# **Основные технические характеристики**

Тип используемой для печати бумаги – термочувствительная бумажная лента, с сохранностью информации не менее 6 месяцев (ширина ленты – 58+0/-1 мм; внешний диаметр бобины – не более 48 мм; внутренний диаметр бобины – не менее 12 мм).

Скорость печати – не менее 53 строк средней длины в секунду (параметры печати по умолчанию).

Электропитание ККТ – через внешний блок питания 9 В, 4 А; входное напряжение блока питания

от сети ~(220±10%) В, частота (50+20%) Гц).

Потребляемая мощность в режиме печати – не более 36 Вт.

Разъемы для подключения периферийных устройств и интерфейсы обмена:

- четыре разъема для подключения внешних устройств (интерфейс USB);
- разъем Ethernet;
- разъем для подключения денежного ящика RJ 12.

Работа со смарт-терминалом допускается при:

температуре окружающей среды от +5 °С до + 45 °С;

относительной влажности до 85% при температуре +35 °С;

атмосферном давлении от 84 до 107 кПа (от 631 до 805 мм рт. ст.).

# **Гарантийные обязательства, условия хранения, транспортировка**

**1** Изготовитель гарантирует работоспособность ККТ АТОЛ 150Ф в течение 12 месяцев со дня ввода в эксплуатацию при соблюдении пользователем условий эксплуатации, транспортирования и хранения. При отсутствии заполненного Акта ввода в эксплуатацию гарантийный срок исчисляется с момента отгрузки со склада Изготовителя. Гарантийные обязательства не распространяются на термопечатающий механизм (ТПМ), автоотрезчик, внешний блок питания, аккумулятор, соединительные кабели, печатную документацию и упаковку смарт-терминала (подробнее гарантийные обязательства представлены на сайте http://www.atol.ru).

**2** В целях постоянного совершенствования и улучшения качества ККТ передает, а Изготовитель собирает и обрабатывает данные телеметрии ККТ. Данные телеметрии не содержат коммерческой тайны, либо других сведений, в той или иной мере влияющих на коммерческую деятельность пользователя. Пользователь ККТ соглашается на передачу и обработку данных в автоматическом режиме посредством доступных Пользователю телекоммуникационных каналов связи путем ввода ККТ в эксплуатацию.

**3** Гарантийный срок хранения ККТ – 6 месяцев со дня изготовления.

**4** Пользователь лишается права на гарантийное обслуживание при:

**Contract** вводе ККТ в эксплуатацию без проведения пуско-наладочных работ (см. раздел «Подготовка к работе»);

нарушении правил транспортировки, хранения и эксплуатации;

**Наличии механических повреждений наружных деталей:** 

нарушении марок-пломб.

**5** Смарт-терминал следует хранить в заводской упаковке на стеллажах в отапливаемых помещениях при температуре воздуха от +5 °С до +45 °С, относительной влажности воздуха не более 85% при температуре +35 °С. Содержание в воздухе пыли, масла и агрессивных примесей не должно превышать норм, установленных для складских и производственных помещений.

**6** Транспортировка смарт-терминала должна производиться в транспортной упаковке изготовителя в закрытых транспортных средствах при температуре от -10 °С до +45 °С, относительной влажности не выше 90% при температуре +35ºС и атмосферном давлении от 84 до 107 кПа (от 630 до 805 мм рт. ст.).

**7** Гарантийные обязательства не распространяются на ФН. Гарантийные обязательства по обслуживанию ФН распространяются непосредственно на поставщика ФН и осуществляются согласно Паспорту ФН.

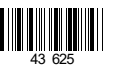

# **Инструкция по быстрому запуску**

# **смарт-терминала АТОЛ Sigma 10**

**Изготовитель смарт-терминала и правообладатель программного обеспечения ККТ АТОЛ 150Ф ООО «АТОЛ»**

Техническая поддержка осуществляется аккредитованными партнерами компании «АТОЛ»: https://www.atol.ru/company/service-support/service-organizations/

### **Комплект поставки**

В комплект поставки входит: смарт-терминал АТОЛ Sigma 10, блок питания (далее – БП) 9 В, 4 А, рулон термочувствительной бумаги.

Дополнительно может входить: ФН, сканер штрихкодов.

# **Подготовка к работе**

**Если транспортировка оборудования осуществлялась при низких температурах, то перед использованием устройство необходимо выдержать при комнатной температуре, как минимум, в течение шести часов, не распаковывая.**

**Запрещается работа со смарт-терминалом АТОЛ Sigma 10 при снятом корпусе. Не допускается установка смарт-терминала АТОЛ Sigma 10 вблизи открытого огня, нагревательных приборов, холодильных комнат или воздушных кондиционеров, а также мест, где на смарт-терминал может попадать вода.**

**1** Проверить смарт-терминал: на наличие внешних дефектов, целостность марки-пломбы, соответствие заводского номера ККТ (далее – ЗН) номера, печатаемого в документах, номеру на шильдике ЗН.

**2** Установить ФН – снять крышку ФН, установить ФН в разъем, затем установить крышку ФН на место.

**3** Подключить блок питания к разъему блока питания, который находится в отсеке в нижней части смарт-терминала, затем подключить к сети питания 220 В.

**4** Подключить необходимое периферийное оборудование, проверить, что все кабели надежно закреплены в разъемах.

**5** Заправить чековую ленту.

**6** Включить смарт-терминал – нажать и удерживать кнопку включения (рисунок 1(б)) до тех пор, пока на экране планшета не появится надпись «АТОЛ». При включении ККТ проводит автоматическое самотестирование, которое занимает несколько секунд и при успешном его окончании ККТ распечатает сообщение «ККТ готова к работе».

**В случае возникновения какой-либо ошибки при автоматическом тестировании,**  G **необходимо выключить смарт-терминал, устранить неполадку самостоятельно или обратиться в аккредитованный сервисный центр.**

**7** Выполнить технологический прогон, распечатать документ «Информация о ККТ» (подробнее о тестах изложено в документе «Руководство по эксплуатации»).

**8** Подключить смарт-терминал к интернету. В смарт-терминале Sigma10 доступно подключение по интерфейсам:

- **Ethernet (сетевой кабель должен быть установлен в разъем Ethernet (рисунок 3));**
- Wi-Fi (в настройках Android необходимо выбрать точку доступа и ввести пароль);
- 2G/3G (в слот на верхней грани планшетной части должна быть установлена сим-карта(рисунок 1 п. 4.1)).

# **ККТ поддерживает дистанционное обновление встроенного программного обеспечения.**

Дальнейшие действия по настройке и использованию смарт-терминала описаны в документе «Руководство по эксплуатации».

**Документация и программное обеспечение для работы со смарт-терминалом**  Œ **АТОЛ Sigma 10 представлены на сайте компании АТОЛ – www.atol.ru.** 

# **Внешний вид**

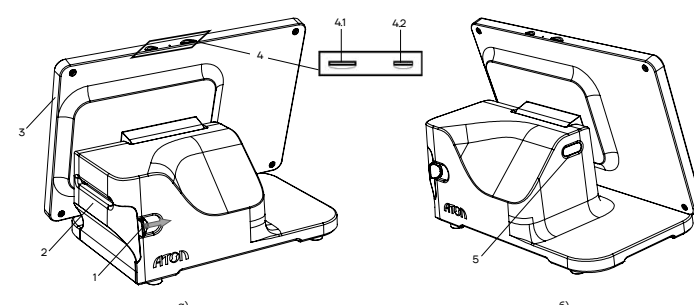

а) б) Рисунок 1. Вид сзади: а) сзади/справа; б) сзади/слева

- 1. Рычаг открытия лотка для ЧЛ (для того, чтобы открыть крышку лотка, нужно нажать на рычаг в направлении, показанном на рисунке 1).
- 2. Крышка лотка для ЧЛ.
- 3. Планшетный модуль (можно менять положение планшетного модуля, от вертикального положения до горизонтального).
- 4. Панель со слотами для:
	- 4.1. Сим-карты для работы в сетях 2G/3G;

4.2.Карты micro-SD.

- 5. Кнопка включения и промотки<sup>1</sup> ЧЛ:
- однократно нажать и удерживать при выключенном смарт-терминале включение устройства управления (планшета), который в свою очередь подает команду включения ККТ;
- дважды нажать при включенном смарт-терминале промотка ЧЛ;
- однократно нажать и удерживать при включенном смарт-терминале выключение устройства управления (планшета) и ККТ.

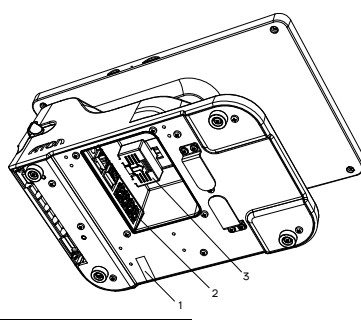

- 1. Марка-пломба (наклеивается на кожух, закрывающий блок управления и устройства печати кассовых чеков так, чтобы было невозможно получить доступ к внутренней части без ее разрушения).
- 2. Панель с разъемами (подробнее в разделе «Подключение внешних устройств»).
- 3. ФН под фиксирующей крышкой.

### Рисунок 2. Вид снизу

# **Подключение внешних устройств**

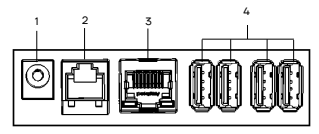

Рисунок 3. Подключение внешних устройств

Перечень поддерживаемого оборудования:

- сканер штрихкодов;
- **Гинистия** терминал (ПинПад):
- **Денежные ящики с разъемом RJ-12;**
- **Весы с интерфейсом USB:**
- дисплей покупателя с интерфейсом USB.

# **Подключение устройств к ККТ рекомендуется только после отключения питания ККТ.**

## **Заправка бумаги**

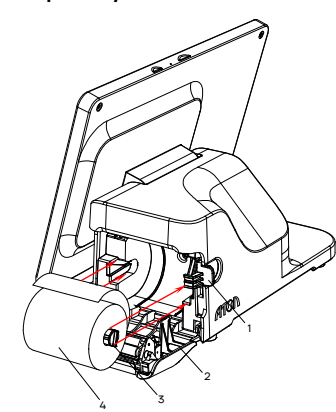

Рисунок 4. Заправка бумаги

# **В случае остановки («заедания») продвижения ЧЛ: При перекосе бумаги:**

- **1** Открыть крышку.
- **2** Удалить рулон с замятой лентой.
- **3** Освободить печатающее устройство от смятых кусочков бумаги.
- **4** Обрезать конец замятой ленты.
- **5** Заправить бумагу, как описано выше.
- 1. Разъем для подключения блока питания 9 В.
- 2. Разъем для подключения денежного ящика.
- 3. Разъем Ethernet.
- 4. Четыре разъема стандарта USB (A).

- **1** Нажать на рычаг открытия крышки лотка для ЧЛ в направлении, показанном на рисунке 1.
- **2** Открыть крышку лотка для ЧЛ.
- **3** Вставить ось в рулон чековой ленты.
- **4** Установить ось с надетым рулоном ЧЛ

(термочувствительный слой с внутренней стороны) в специальные пазы в лотке.

**5** Закрыть крышку лотка для ЧЛ так, чтобы свободный конец ленты попал в прорезь крышки.

- **Запрещается вытягивать ленту вручную при закрытой крышке, это может повредить ККТ.**
	- **Запрещается открывать крышку во время печати.**
	- **Не допускается установка неплотно намотанных рулонов бумаги**.

- **1** Открыть крышку.
- **2** Установить ленту в штатное положение.

**3** Закрыть крышку так, чтобы свободный конец ЧЛ находился в прорези крышки.

\_\_<br><sup>1</sup> – При удержании кнопки промотки, нажатой более десяти секунд, промотка будет остановлена. Для возобновления промотки нужно отпустить и вновь нажать кнопку.